# Połączenie myszki Bluetooth

## **Krok 1.**

W celu uruchomienia myszki Bluetooth należy umieścić baterie 2xAAA (nie dołączone do zestawu) w odpowiedni sposób w komorze zasilającej myszki. **Krok 2.**

Aby włączyć myszkę Bluetooth, przesuń przycisk zasilania z pozycji wyłączonej OFF do pozycji włączonej ON.

#### **Krok 3.**

Aby włączyć funkcję Bluetooth tabletu, kliknij kolejno Ustawienia > Sieci bezprzewodowe, a następnie przesuń przycisk funkcji Bluetooth do pozycji włączonej ON.

#### **Krok 4.**

Wciśnij i przytrzymaj przez 3 sekundy prawy

i środkowy przycisk myszy a następnie zwolnij go.

## **Krok 5.**

Użyj przycisku "Wyszukaj urządzeń" na tablecie. Tablet rozpocznie wyszukiwanie urządzeń Bluetooth.

### **Krok 6.**

Po wyświetleniu listy wyszukanych urządzeń, kliknij nazwę "Bluetooth Mouse".

#### **Krok 7.**

Gdy urządzenia są już powiązane, na ekranie tabletu pojawi się komunikat "Podłączono urządzenie wejściowe". Mysz Bluetooth jest gotowa do użycia.

**Krok 4.**

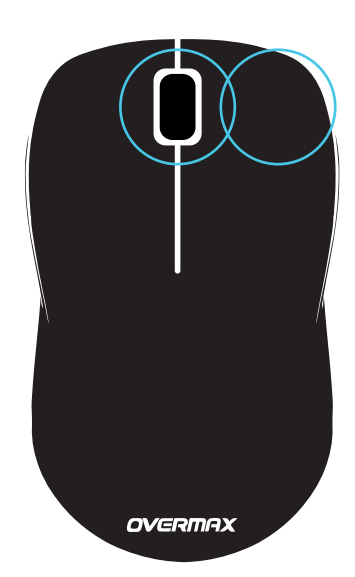

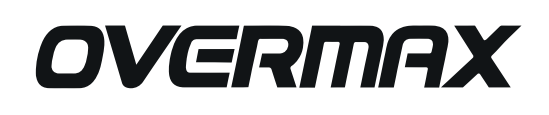